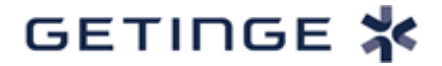

# **DRINGENDER SICHERHEITSHINWEIS KORREKTURMASSNAHME FÜR MEDIZINGERÄT**

**Datascope Cardiosave Hybrid und Rescue intra-aortale Ballonpumpen (IABP) Sicherheitsschwachstellen – Ripple20**

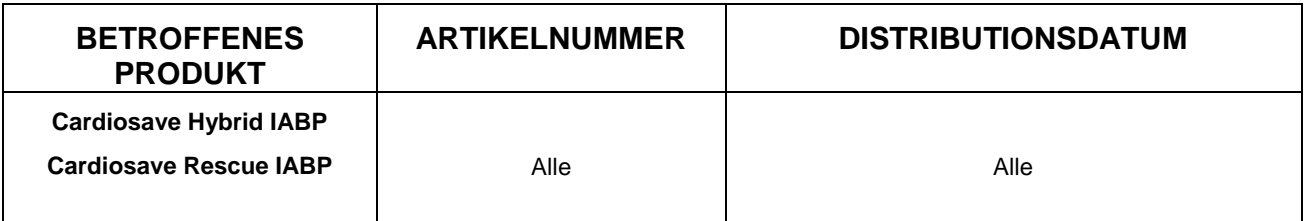

# **BITTE LEITEN SIE DIESE INFORMATIONEN AN ALLE AKTUELLEN UND POTENZIELLEN BENUTZER\*INNEN VON CARDIOSAVE HYBRID UND CARDIOSAVE RESCUE IABP IN IHREM KRANKENHAUS/IHRER EINRICHTUNG WEITER.**

## **WENN SIE EIN VERTRIEBSPARTNER SIND, DER BETROFFENE PRODUKTE AN KUNDEN VERSANDT HAT, LEITEN SIE DIESES DOKUMENT BITTE AN IHRE KUNDEN WEITER, DAMIT SIE GEEIGNETE MASSNAHMEN ERGREIFEN KÖNNEN.**

Sehr geehrter Krankenhauskunde,

Datascope/Getinge leitet eine freiwillige Korrekturmaßnahme für die Cardiosave Hybrid and Cardiosave Rescue intra-aortale Ballonpumpe (IABP) aufgrund von Sicherheitsschwachstellen in einer weit verbreiteten Low-Level TCP/IP-Softwarebibliothek ein, die von Treck, Inc. entwickelt wurde. Bei deren Benutzung kann es möglicherweise zu einem Kommunikationsverlust im Krankenhausinformationssystem/Klinischen Informationssystem (KIS) kommen.

Die fehlende Möglichkeit, Therapie- und Wellenformdaten von Cardiosave IABP an die elektronische Aufzeichnung (KIS) zu übertragen, hat keinen Einfluss auf die akute Behandlung eines Patienten, der unterstützt wird.

Aus unseren Unterlagen geht hervor, dass Ihre Einrichtung eine oder mehrere dieser Cardiosave IABP-Einheiten erhalten hat.

#### **Feststellung des Problems:**

**Getinge**  45 Barbour Pond Drive Wayne, NJ 07470, USA [www.getinge.de](http://www.getinge.com/)

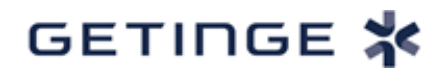

Am 19. Juni 2020 veröffentlichte das JSOF-Forschungslabor eine Reihe von Sicherheitsschwachstellen unter dem Namen Ripple20<sup>1</sup>. Die Publikation umfasst neunzehn (19) Schwachstellen, die Hunderte Millionen von Geräten betreffen, die über eine Ethernet- /Internetverbindung verfügen.

Die Untersuchung von Getinge hat ergeben, dass fünf (5) der neunzehn (19) Schwachstellen das Betriebssystem von Cardiosave IABP-Geräten beeinträchtigen können. Falls eine der Sicherheitslücken ausgenutzt würde, würde die Ethernet-Kommunikation verloren gehen und Cardiosave könnte nicht mit dem

Krankenhausinformationssystem/Klinischen Informationssystem (KIS) kommunizieren, um Therapie- und Wellenformdaten zu senden.

Auch wenn keine Therapie- und Wellenformdaten an das KIS gesendet werden, stellt Cardiosave IABP dem Patienten weiterhin die vorgesehene Therapie bereit und es kommt zu keiner Leistungsminderung.

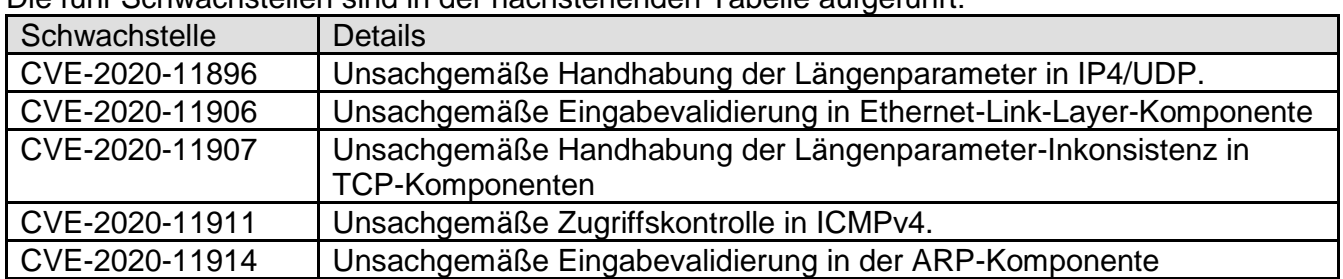

Die fünf Schwachstellen sind in der nachstehenden Tabelle aufgeführt:

Bitte beachten Sie, dass es keine unerwünschten Ereignisse oder Todesfälle aufgrund dieses Problems gegeben hat.

#### **Zwischenzeitliche Sofortmaßnahmen, die der Benutzer ergreifen muss:**

Um sicherzustellen, dass Cardiosave Hybrid oder Cardiosave Rescue nicht anfällig für die Ripple20-Schwachstellen sind, können Benutzer das Ethernet-Kabel vom Cardiosave Ethernet-Port trennen, der auf dem Bild in Abbildung 1 unten als Punkt 9 gekennzeichnet ist:

Abbildung 1 (Rückseite der Einheiten Cardiosave Hybrid und Cardiosave Rescue)

l

<sup>1</sup> https://www.jsof-tech.com/ripple20/

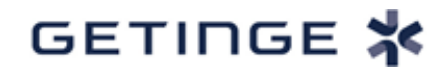

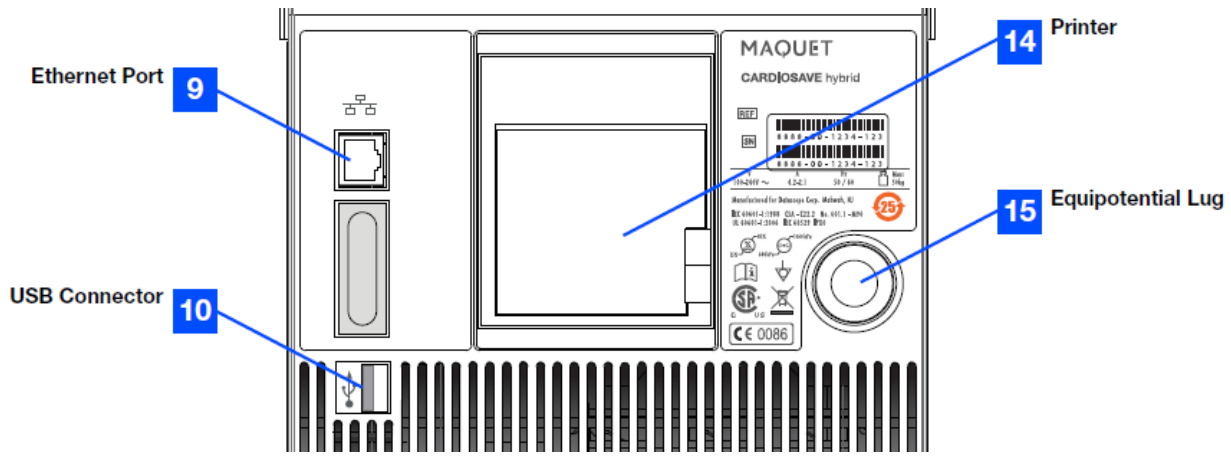

Darüber hinaus kann der Benutzer Netzwerkverbindungen über die **Netzwerkverbindung**seinstellungen im Menü **Pumpenoptionen** deaktivieren. Stellen Sie sicher, dass die Verbindungsstatus-Anzeige rot angezeigt wird, nachdem die Netzwerkverbindungen auf Aus gesetzt wurden.

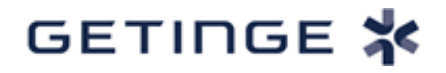

Um auf die Menüs für die Netzwerkeinstellungen zuzugreifen, drücken Sie zunächst die Taste **Einstellungen** in der unteren Zeile des Tastatur-Displays, um das **Menü Einstellungen**  anzuzeigen.

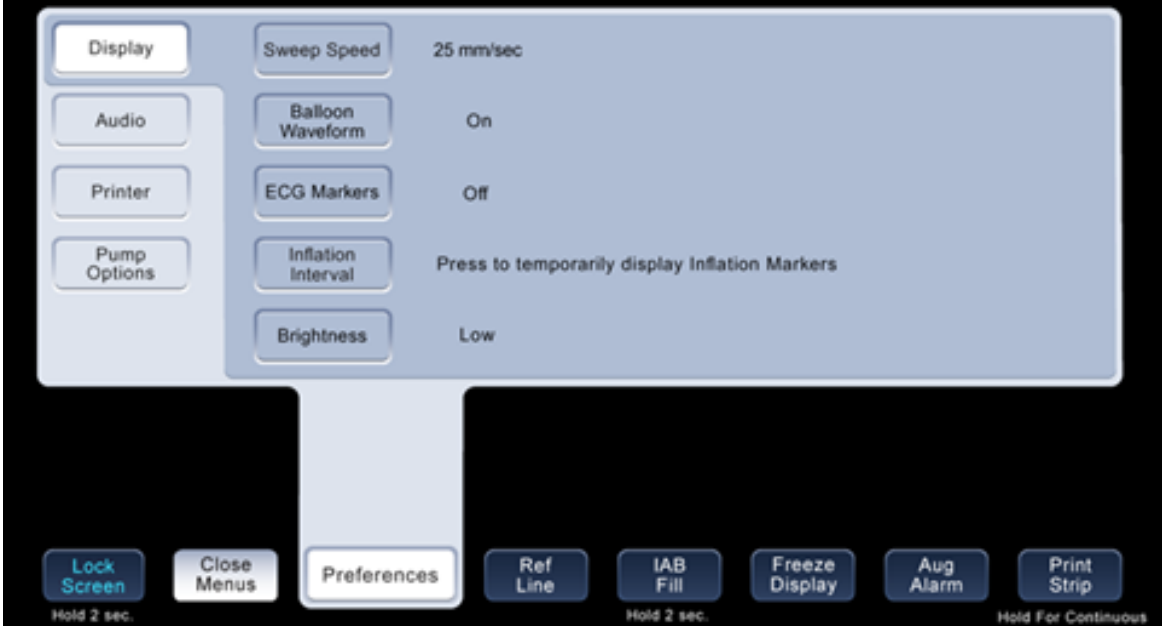

Wählen Sie im **Menü Einstellungen** die Taste **Pumpenoptionen,** um das Untermenü **Pumpenoptionen** zu öffnen.

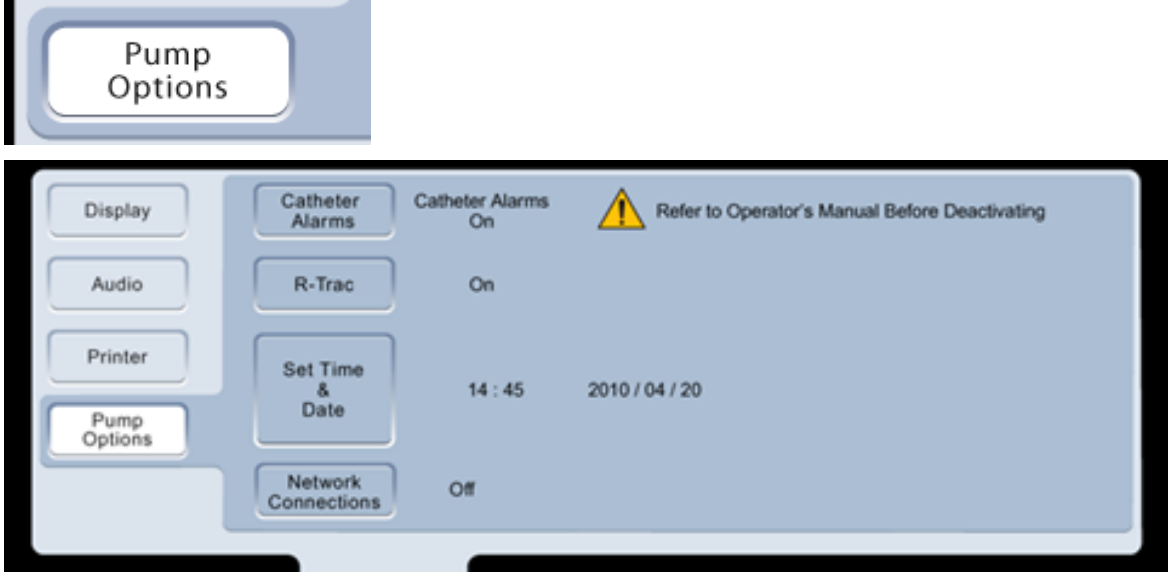

Öffnen Sie das Menü **Pumpenoptionen** und wählen Sie die Taste **Netzwerkverbindungen,** um auf die Netzwerkoptionen zuzugreifen.

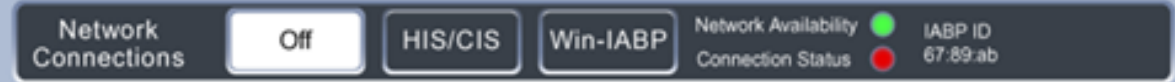

Wählen Sie die **Aus**-Taste und bestätigen Sie, dass die **Verbindungsstatus-Anzeige** rot angezeigt wird.

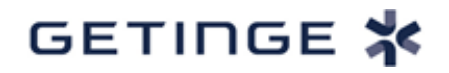

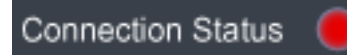

Diese Maßnahmen isolieren Cardiosave von allen potenziellen externen netzwerkbasierten Sicherheitsschwachstellen. Cardiosave unterstützt keine weiteren Netzwerkverbindungstypen außer den direkt angeschlossenen Ethernet-Kabeln.

#### **Korrekturmaßnahme:**

Datascope/Getinge entwickelt derzeit eine Softwarekorrektur, um dieses Problem zu beheben. Ein Service-Mitarbeiter von Datascope/Getinge wird sich mit Ihnen in Verbindung setzen, um die Installation der aktualisierten Software zu planen. Diese Arbeit wird kostenlos in Ihrer Einrichtung durchgeführt.

Bitte füllen Sie das beigefügte ANTWORTFORMULAR ZUM DRINGENDEN SICHERHEITSHINWEIS – KORREKTURMASSNAHME FÜR MEDIZINGERÄTE (Seite 5) aus und unterschreiben Sie es, um zu bestätigen, dass Sie diese Benachrichtigung erhalten haben. Senden Sie das ausgefüllte Formular

als gescannte Kopie per E-Mail an Datascope/Getinge unter LOKALE SSU-E-MAIL-ADRESSE EINFÜGEN oder per Fax an LOKALE SSU-FAX-NUMMER EINFÜGEN.

Wir entschuldigen uns für die Unannehmlichkeiten, die Ihnen diese Korrekturmaßnahme für medizinische Geräte möglicherweise verursacht. Bei Fragen wenden Sie sich bitte an Ihre regionale Datascope/Getinge-Vertretung.

Diese Benachrichtigung erfolgt mit dem Wissen der US-amerikanischen Food and Drug Administration.

Mit freundlichen Grüßen

\_\_\_\_\_\_\_\_\_\_\_\_\_\_\_\_\_\_\_\_\_

Name des Rückruf-Koordinators Rückruf-Koordinator, Regulatory Affairs and Field Action Compliance **Getinge** 

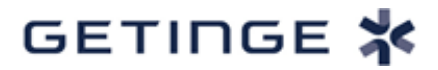

[TT. Monat JJJJ]

# **DRINGENDER SICHERHEITSHINWEIS KORREKTURMASSNAHME FÜR MEDIZINGERÄT ANTWORTFORMULAR**

**Datascope Cardiosave Hybrid und Rescue intra-aortale Ballonpumpen (IABP) Sicherheitsschwachstellen – Ripple20**

**FAX ZURÜCK AN:** LOKALE SSU-FAXNUMMER EINFÜGEN **oder E-MAIL AN:** LOKALE SSU-E-MAIL-ADRESSE EINFÜGEN

## **KUNDENNUMMER HINZUFÜGEN [NAME DER EINRICHTUNG STRASSE UND HAUSNUMMER POSTLEITZAHL, ORT, BUNDESLAND]**

Ich bestätige, dass ich diesen dringenden Sicherheitshinweis auf eine dringende Korrekturmaßnahme für die betroffene(n) Datascope intra-aortalen Ballonpumpe(n) in dieser Einrichtung gelesen und verstanden habe.

Ich bestätige, dass alle Benutzer\*innen der Datascope intra-aortalen Ballonpumpe(n) in dieser Einrichtung entsprechend informiert wurden.

Bitte machen Sie die erforderlichen Angaben und bestätigen Sie diese mit Ihrer Unterschrift.

Beauftragte/r der Einrichtung:

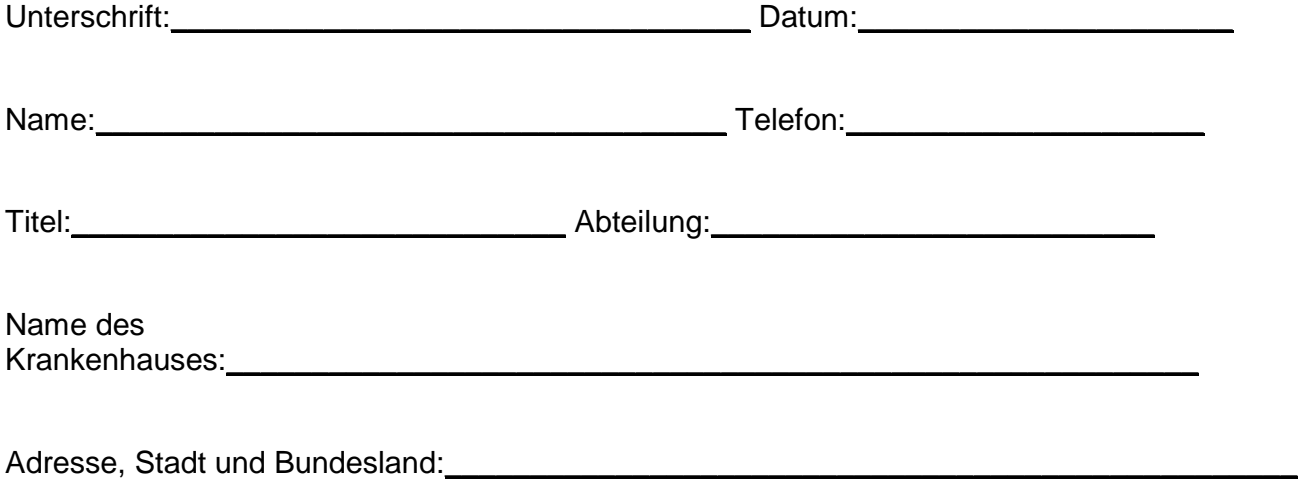

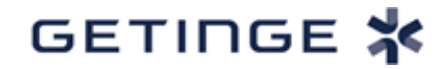

**Bitte senden Sie das ausgefüllte Formular per FAX an** LOKALE SSU-FAX-NUMMER EINFÜGEN **oder per E-MAIL an** LOKALE SSU-E-MAIL-ADRESSE EINFÜGEN